## **UPDATE GUARDIAN CONTACT INFO IN SPC**

Guardians are now able to log into the Student Progress Center and update their phone numbers or email addresses.

If you do not currently have access to the Student Progress Center, follow the steps in the below videos. You will need to get your PSN number from the school.

**SPC New Account Creation Video** 

**SPC Link Multiple Students Video** 

Go to <a href="https://tangi.edgear.net/progress/">https://tangi.edgear.net/progress/</a> in Google Chrome to log in.

After logging in, click on the arrow on the right side of the screen that says "Make Selection"

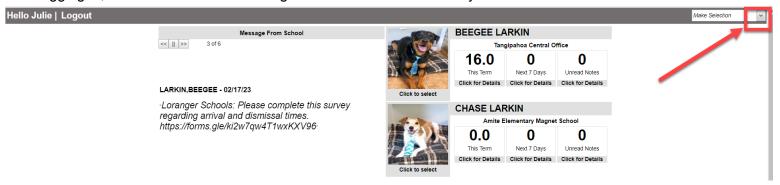

## Select "Contact Information"

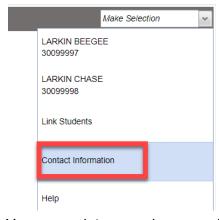

You can update your phone numbers and email address here. Once done, click the Save button

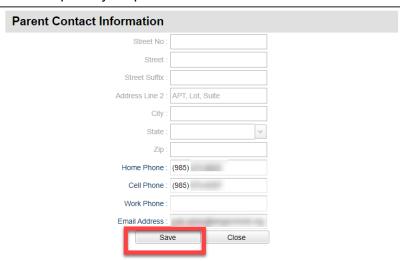

If you have more than one student tied to your account, the new phone number/email address you just entered will be updated in all student records that you are tied to.